#### Постановка на удержание

1. Нажмите клавишу  $\mathcal{A}$  или Удерж. клавишу для постановки. 2. Возобновить вызов нажмите  $\mathbb{R}$  или прогр. клав. Возобн. Заметка: если у вас более одного активного звонка, выберите нужный вызов с помощью со клавиш навигации<br>и нажмите программную клавишу Возобновления.

#### Перевод вызова

#### Перевод с уведомлением:

1. Нажмите клавишу (• или XFER прогр. клавишу во время активного разговора, и он будет поставлен на удержание.

2. Наберите второй телефонный номер.

3. После ответа нажмите клавишу (+) или XFER прогр. клавишу для завершения операции.

#### Слепой перевод:

1. Нажмите клавишу ( v или XFER прогр. клавишу во время активного разговора, и он будет поставлен на удержание. 2. Введите второй номер и нажмите клавишу (+) или XFER программную клавишу.

#### Переадресация

1. Нажмите Меню > Функции > Переадресация вызова. 2. Выберите линию, укажите тип переадресации, установите направление и нажмите клавишу ОК .

#### Конференция на неск. участников

1. Общаясь с первым человеком, нажмите  $\mathcal{W}$  или прогр. клавишу Конференции, он встанет на удержание.

2. Сделайте вызов на второй номер.

3. После успешного соединения, нажмите клавишу Жили программную клавишу конференции для установления 3-ёх стороннего общения.

#### Программируемые клавиши

1. Вы можете перенастроить ярлыки для программных клавиш. 2. Нажмите Меню > Основные > Клавиатура, выберите конфигурируемую клавишу, выберите тип и значение, и нажмите клавишу ОК

### Не беспокоить

1. Нажмите программную клавишу DND, чтобы включить режим не беспокоить.

2. Или нажмите Меню > Функции > DND, выберите режим и тип и нажмите клавишу ОК.

## Голосовая почта

1. Для доступа к голосовой почте нажмите или Меню > Сообщения > Голос. сообщения, количество сообщении на АТС будет отображено на экране телефона.

2. Выберите линию и нажмите Проиграть для вызова ГП.

# Журнал

1. Нажмите клавишу  $\Theta$  или Меню > Журнал > Журнал внутр. 2. Просмотрите список, используя

3. Для набора записи нажмите программную клавишу Вызов, поднимите трубку или нажмите  $\bigcap$  или  $\psi$ .

# Записная книжка

Доступ к записной книжке: 1. Нажмите ДЛ или программную клавишу Т.Книга или Меню - Телеф.книга

2. Выберите контакты или группу.

1. 3. Для набора записи нажмите программную клавишу Вызов, поднимите трубку или нажмите  $\cap$  или  $\bullet\hspace{-.08cm}\bullet\hspace{-.08cm}$ 

#### Добавить запись:

2. 1. Нажмите клавишу Т.Книга, выберите Все контакты или Группу > Нажмите Добавить

2. Введите имя и номер и нажмите программную клавишу Сохранить.

Fanvil Technology Co., Ltd Website: www.fanvil.com EMail: sales@fanvil.com support@fanvil.com Tel: +86-755-2640-2199 Fax: +86-755-2640-2618 Add: 10/F Block A, Dualshine Global Science Innovation Center, Honglang North 2nd Road, Bao'an District, Shenzhen, China

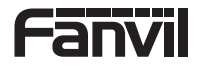

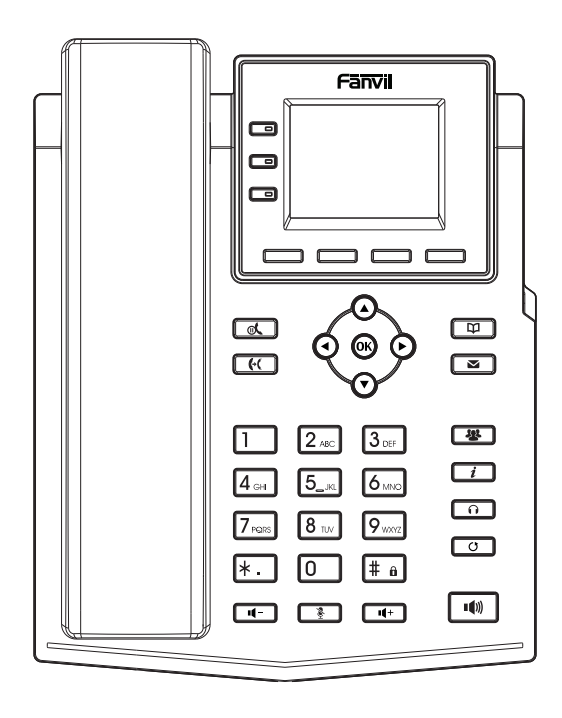

X303 / X303G / X303P

# Краткое руководство по эксплуатации

Fanvil Technology Co., Ltd www.fanvil.com

#### Состав упаковки

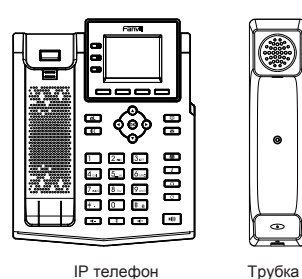

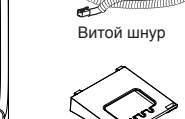

 $\epsilon$ 

 $\bullet$ 

**CELLURATION COMMANDER** 

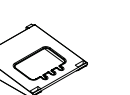

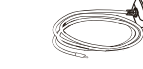

(Опция)

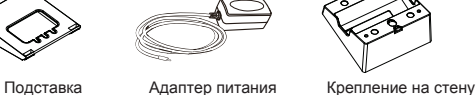

Ethernet кабель Краткая инструкция

(покупается отдельно)

#### Иконки на экране

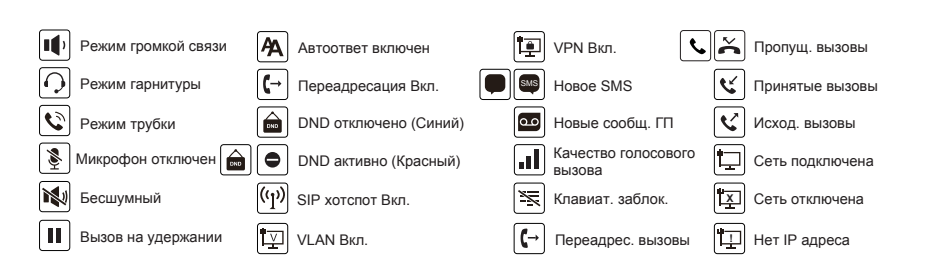

#### Функции клавиш

----

Программные клавиши

Индикатор сообщений

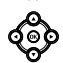

Влево и вправо, клавиши навигации Вверх, переход в журнал звонков Вниз, переход в Статус Клавиша OK, переход в Меню

 $\sim$ 

Удержание/Возобновление вызова

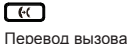

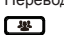

Конференция

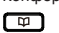

Записная книга

#### $\sqrt{2}$ Голосовая почта ൶

Гарнитура, вкл/выкл гарнитуры

രി

Повтор, возможность набора последнего вызова

## ⌒・ヿ

В ожидании: Вкл/Выкл беззвучный режим В разговоре: Вкл/Выкл микрофон

#### ை வ

В режиме ожидания или во время вызова снизить или увеличить громкость мелодии вызова В режиме разг.:снизить или увелич. громкость звука в трубке, гарнитуре или громкой связи

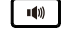

Активация громкой связи

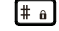

Длинное нажатие - блокировка клавиатуры Введите PIN для разблокировки (по-умолчанию 123)

#### Установка устройства

Пожалуйста, следуйте инструкциям для правильной установки телефона.

 **Установка на столе**

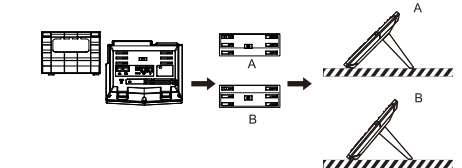

**Установка на стене (Крепление покупается отдельно)**

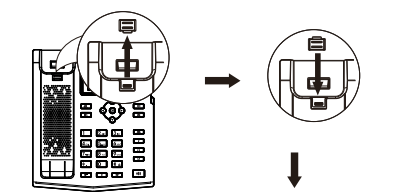

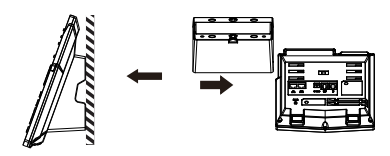

Заметка: Телефон необходимо устанавливать не выше 2 метров от уровня пола.

#### **Подключение к телефону**

Подключите источник питания, кабель сети и кабель к ПК, трубку к соответствующим портам, указанным на картинке ниже.

- ① Порт питания: подключение адаптера из комплекта
- ② Порт сети: соединение с ЛВС или интернетом
- ③ Порт ПК: сетевое подключение к компьютеру
- ④ Порт гарнитуры: подключение гарнитуры
- ⑤ Порт трубки: подключение трубки

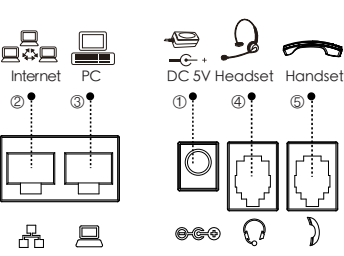

## Конфигурация

Конфигурация через экран телефона

SIP сервера, порт, логин, пароль и т.д.

- 1. Нажмите Меню > Система
- (Пароль по умолчанию 123)
- 2. Выберите Сеть: сконфигурируйте DHCP/Static/PPPoE
- 3. Выберите Аккаунты: для активации заполните адрес

# Конфигурация через Веб-интерфейс

1. Узнайте IP адрес телефона: нажмите клавишу  $\odot$ или Меню > Статус > ETH 2. Вход: Вбейте IP адрес в адресной строке браузера. ПК и телефон, должны быть в одном сегменте сети (логин и пароль по умолчанию admin)

3. Конфигурация: Выберите Сеть / Аккаунт

и заполните необходимые данные..

4. Сохраните конфигурацию.

#### Установка языка

1. Нажмите клавишу Меню > Основные > Язык.

2. Выберите желаемый язык и нажмите клавишу ОК.

#### Совершение вызова

1. Пред. набор: введите номер телефона и поднимите трубку

- 2. Прямой набор: Поднимите трубку и введите номер.
- 3. Громкая связь: введите номер и нажмите и на наоборот.
- 4. Гарнитура: введите номер, нажмите и наоборот.

5. Звонок не из первой линии: Нажмите нужную клавишу линии, введите номер и нажмите клавишу вызова.

#### Принять вызов

1. Через трубку: поднимите трубку.

- 2. В гарнитуру: нажмите .
- 3. Через громкую связь: нажмите .

# Повтор

1. Нажмите О для повторног набора номера.

#### Выкл. микрофон

1. Нажмите В для выключения микрофона во время разговора 2. Нажмите • снова для включения микрофона